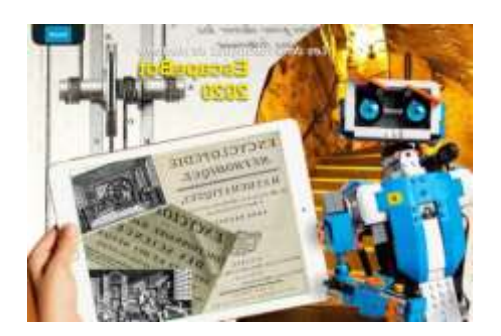

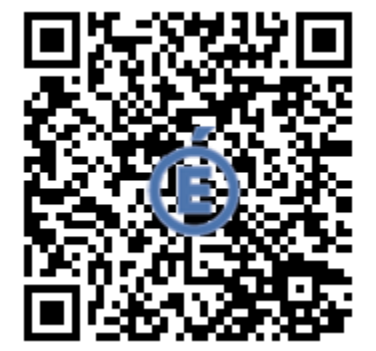

[Défi Initiation 0](https://scolawebtv.crdp-versailles.fr/?id=53427) : **Découverte de l'interface de Scratch Junior**.

**Objectif(s)** : Découvrir et parcourir l'interface de Scratch Junior

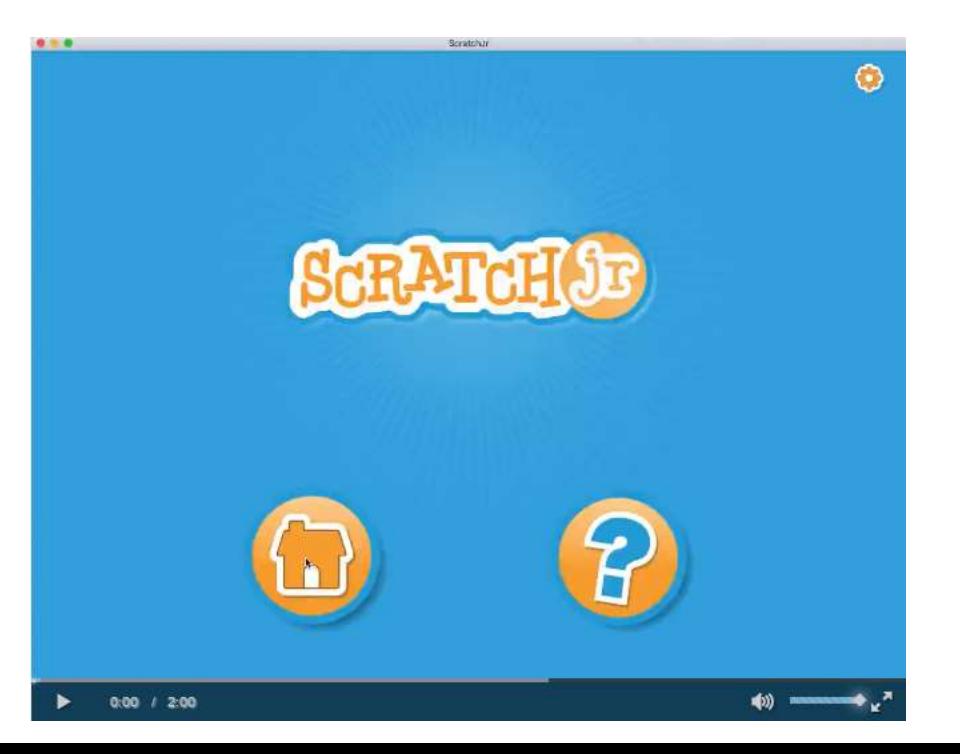

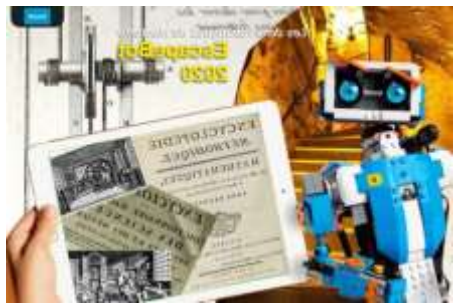

# **Robotique Nanterre 92 : Programmation Créative**

**Forum Initiation Scratch Junior**

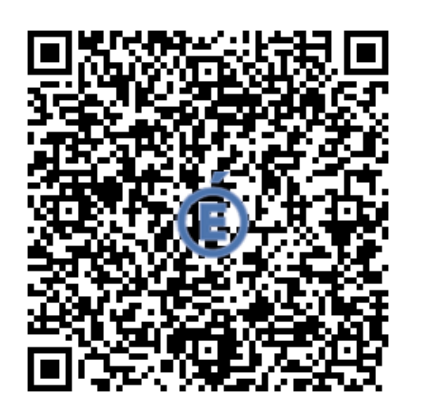

[Défi Initiation](http://www.ien-nanterre2.ac-versailles.fr/wp-content/uploads/sites/434/2022/02/Scratch-Junior-Initiation-Defis-1.mp4) 1 : **AVANCER DE 10 PAS.** 

### **Objectif(s) :**

- Apprendre à coder les déplacements d'un lutin.

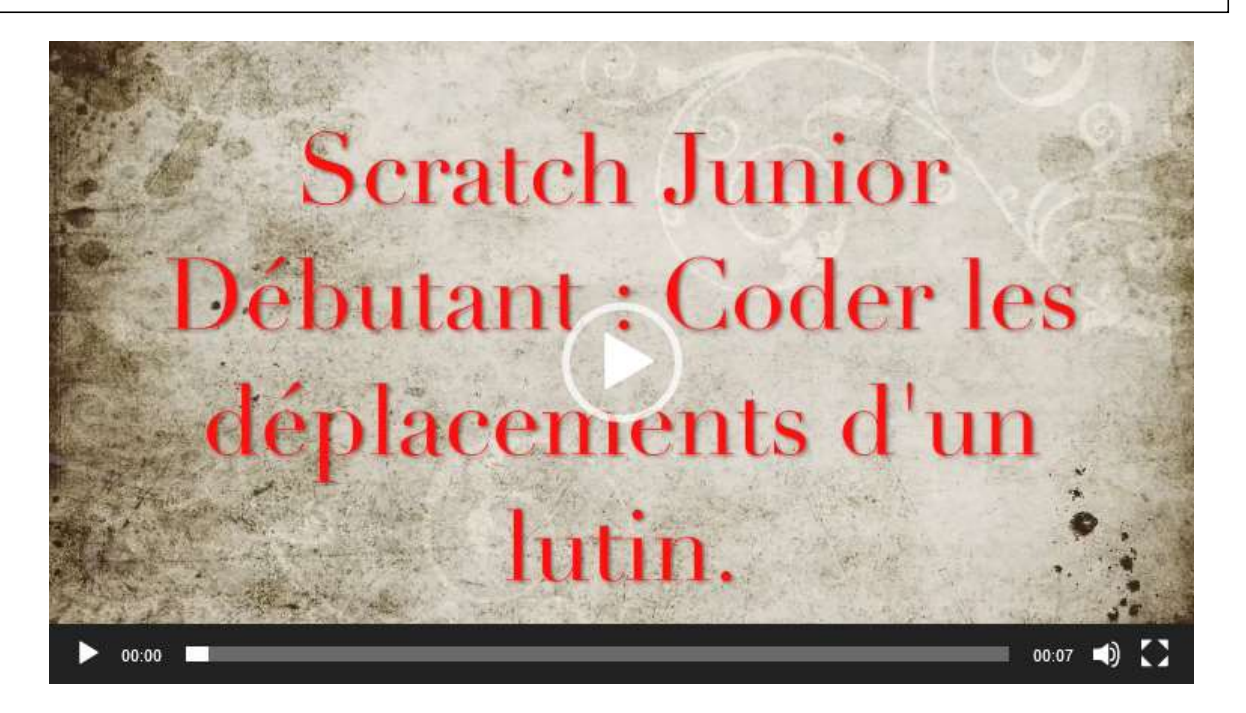

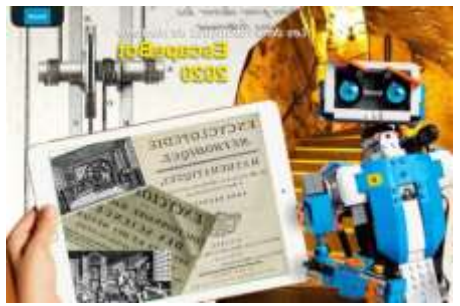

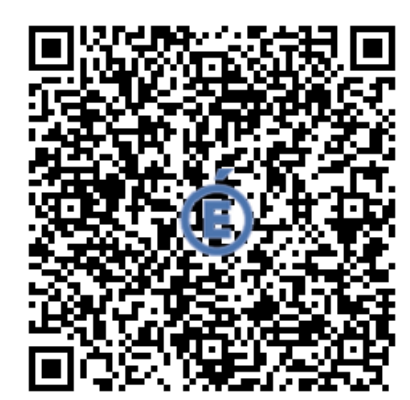

#### [Défi Initiation 2 :](http://www.ien-nanterre2.ac-versailles.fr/wp-content/uploads/sites/434/2022/02/Scratch-Junior-Initiation-Defis-2.mp4) **AVANCER DE 20 PAS**

### **Objectif(s) :**

- Découvrir et apprendre à utiliser les boucles de programmation.

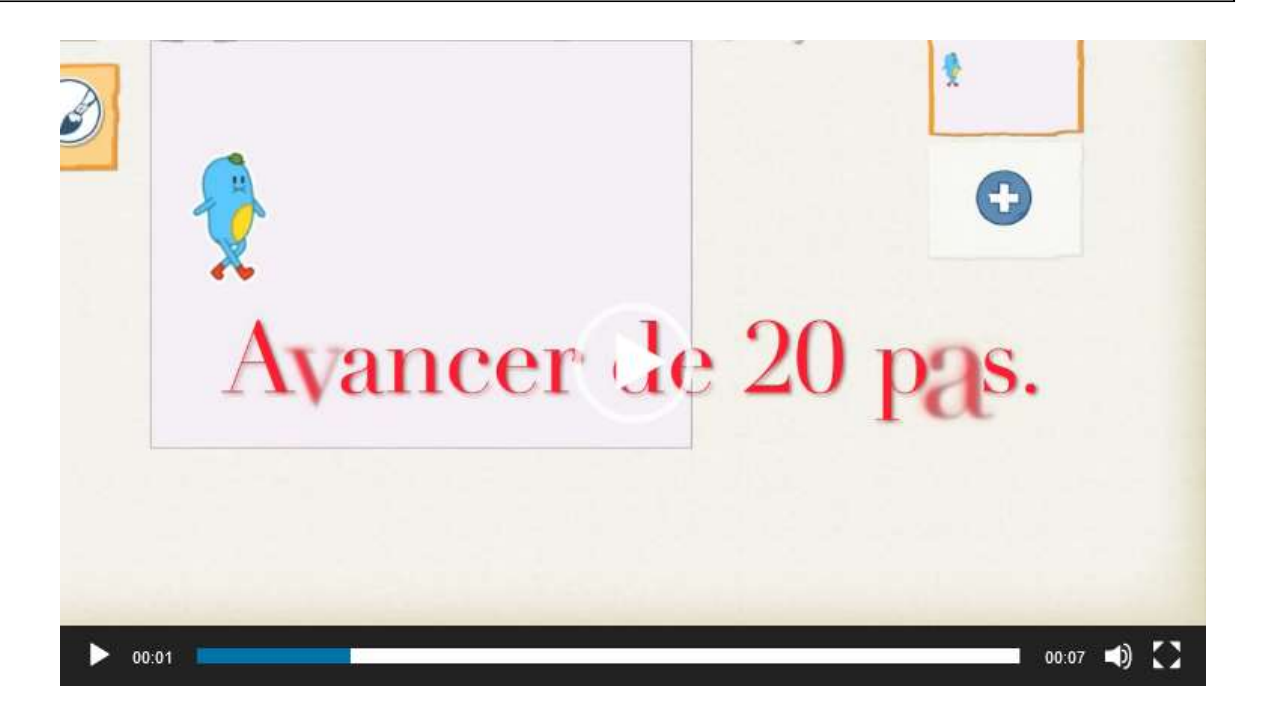

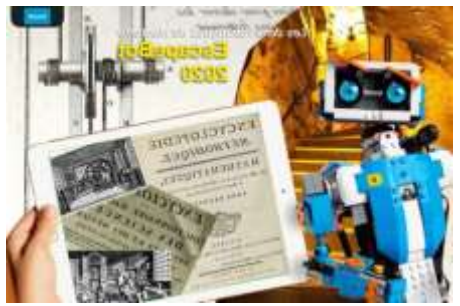

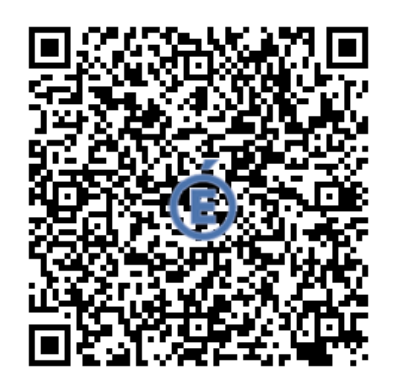

[Défi Initiation 3](http://www.ien-nanterre2.ac-versailles.fr/wp-content/uploads/sites/434/2022/02/Scratch-Junior-Initiation-Defis-3-2.mp4) : **AVANCER DE 20 PAS ET DIRE « BONJOUR ».**

### **Objectif(s) :**

- Apprendre à coder un dialogue.

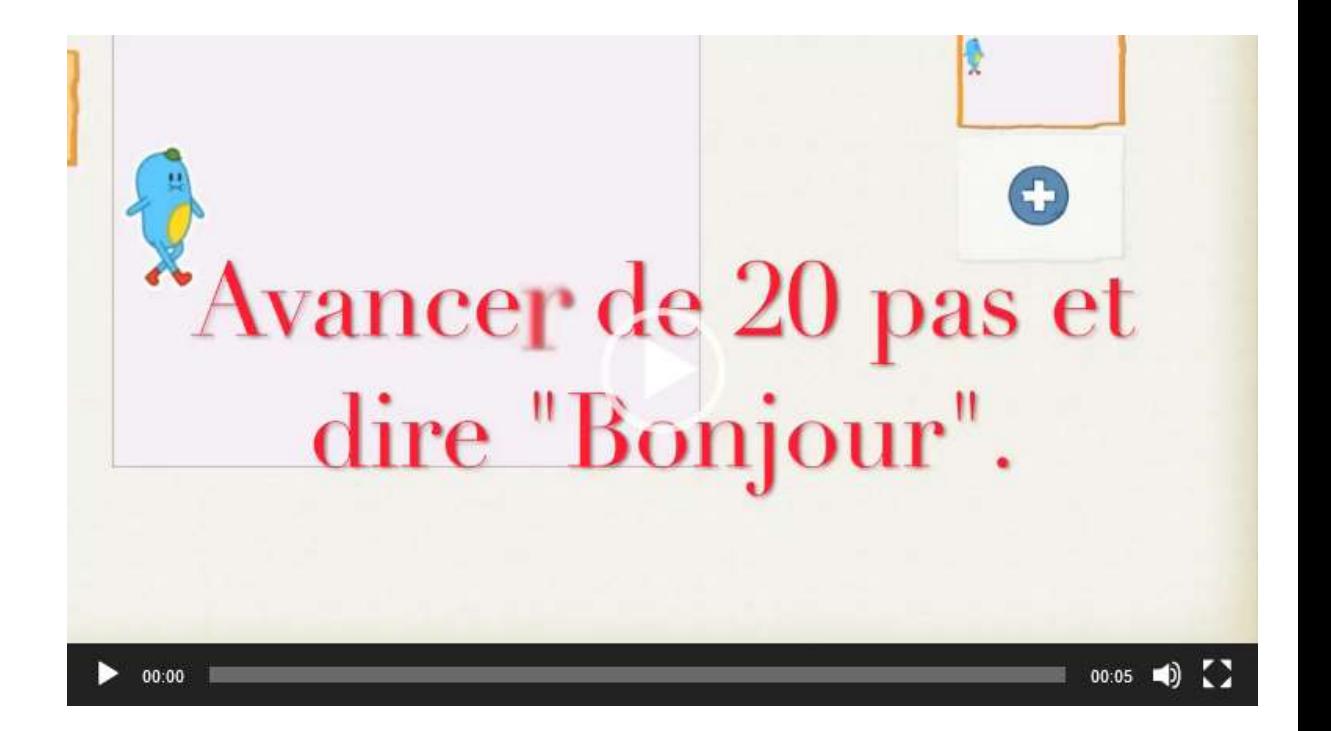

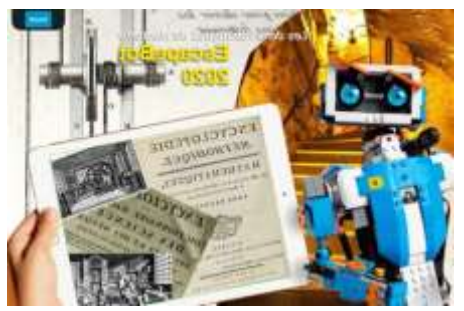

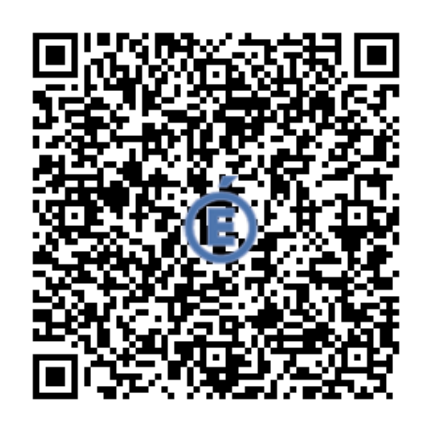

#### [Défi Initiation 4 :](http://www.ien-nanterre2.ac-versailles.fr/wp-content/uploads/sites/434/2022/02/Scratch-Junior-Initiation-Defis-4.mp4) **UTILISER UNE BOUCLE FINIE POUR CODER PLUS EFFICACEMENT LE DÉPLACEMENT DU LUTIN.**

### **Objectif(s) :**

- Découverte de l'utilisation des boucles et intérêts.

Répéter trois fois les actions suivantes : avancer de 20 pas et dire "Bonjour".

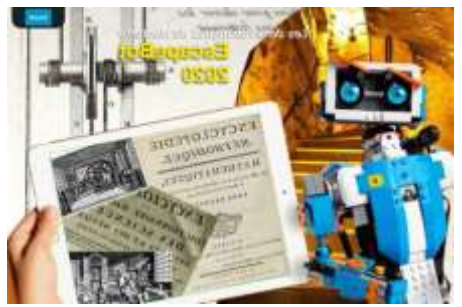

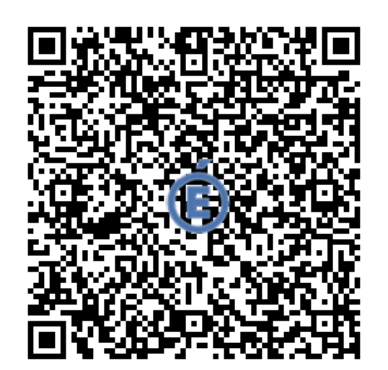

#### [Défi Initiation 5 :](http://www.ien-nanterre2.ac-versailles.fr/wp-content/uploads/sites/434/2022/02/Scratch-Junior-Initiation-Defis-5_Trim.mp4) **APPRENDRE A UTILISER UN BLOC DE DEMARRAGE.**

#### **Objectif(s) :**

Découvrir et apprendre à utiliser les blocs de démarrage.

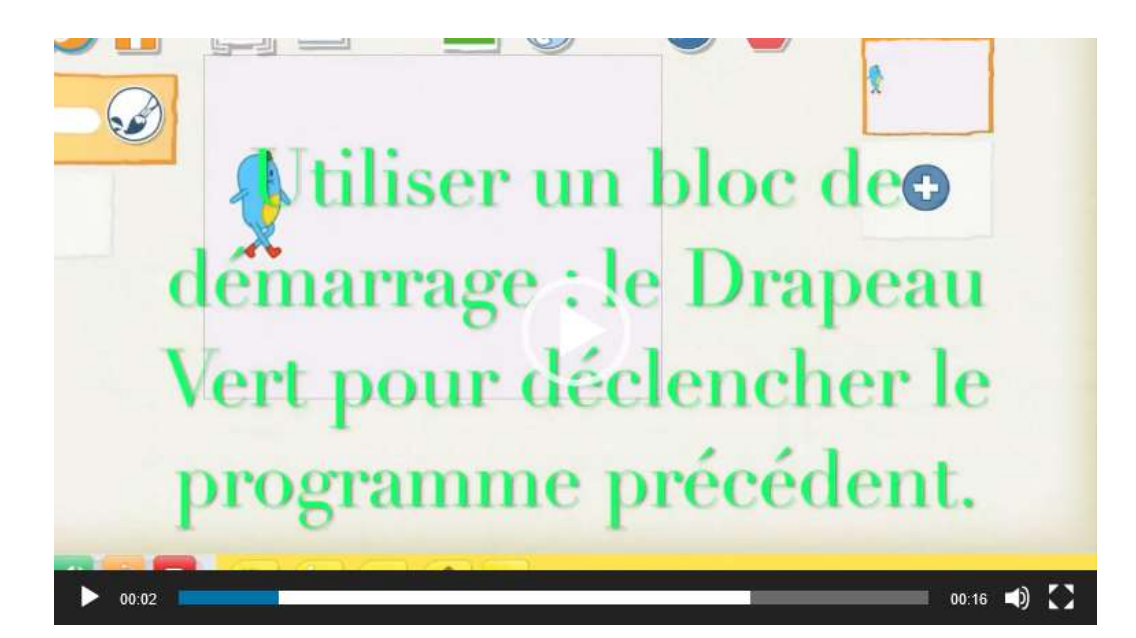

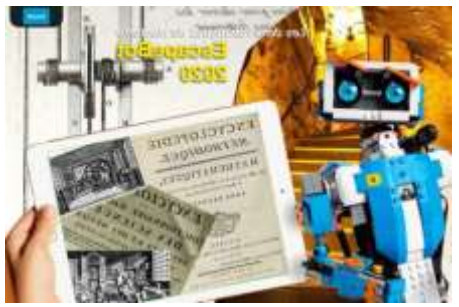

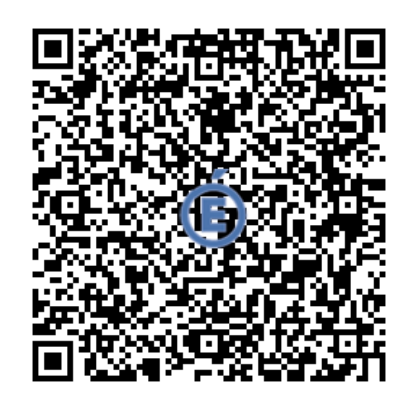

#### [Défi Initiation 6](http://www.ien-nanterre2.ac-versailles.fr/wp-content/uploads/sites/434/2022/02/Defis-6-Scratch-Junior-Initiation-_Trim.mp4) : **AJOUTER / CHANGER DE LUTIN**

### **Objectif(s) :**

- Apprendre à ajouter un lutin.
- Apprendre à basculer d'un lutin à un autre.

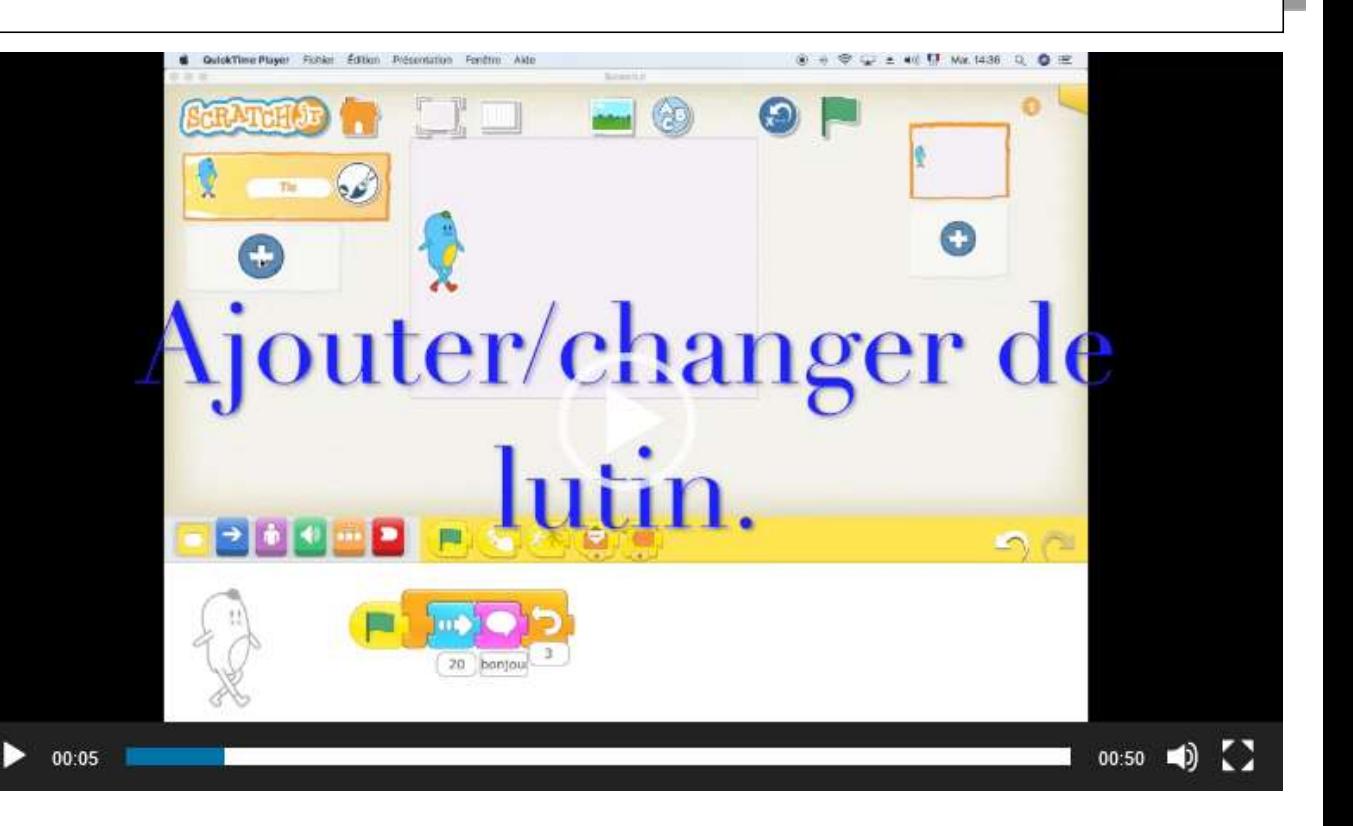

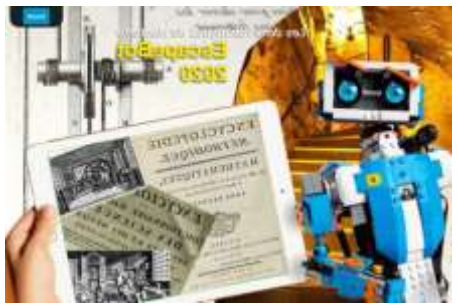

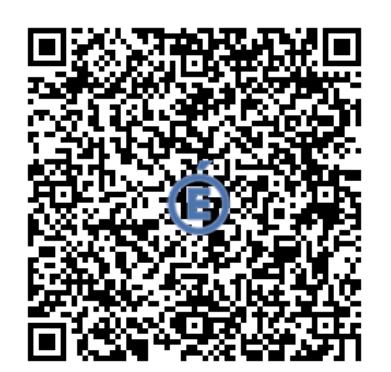

#### [Défi INITIATION 7 :](http://www.ien-nanterre2.ac-versailles.fr/wp-content/uploads/sites/434/2022/02/Defis-7-Scratch-Junior-Initiation-_Trim-2.mp4) **AJOUTER / CHANGER D'ARRIERE-PLAN**

#### **Objectif(s) :**

- Apprendre à ajouter un arrière-plan (décor).
- Apprendre à basculer d'un arrière-plan à un autre.

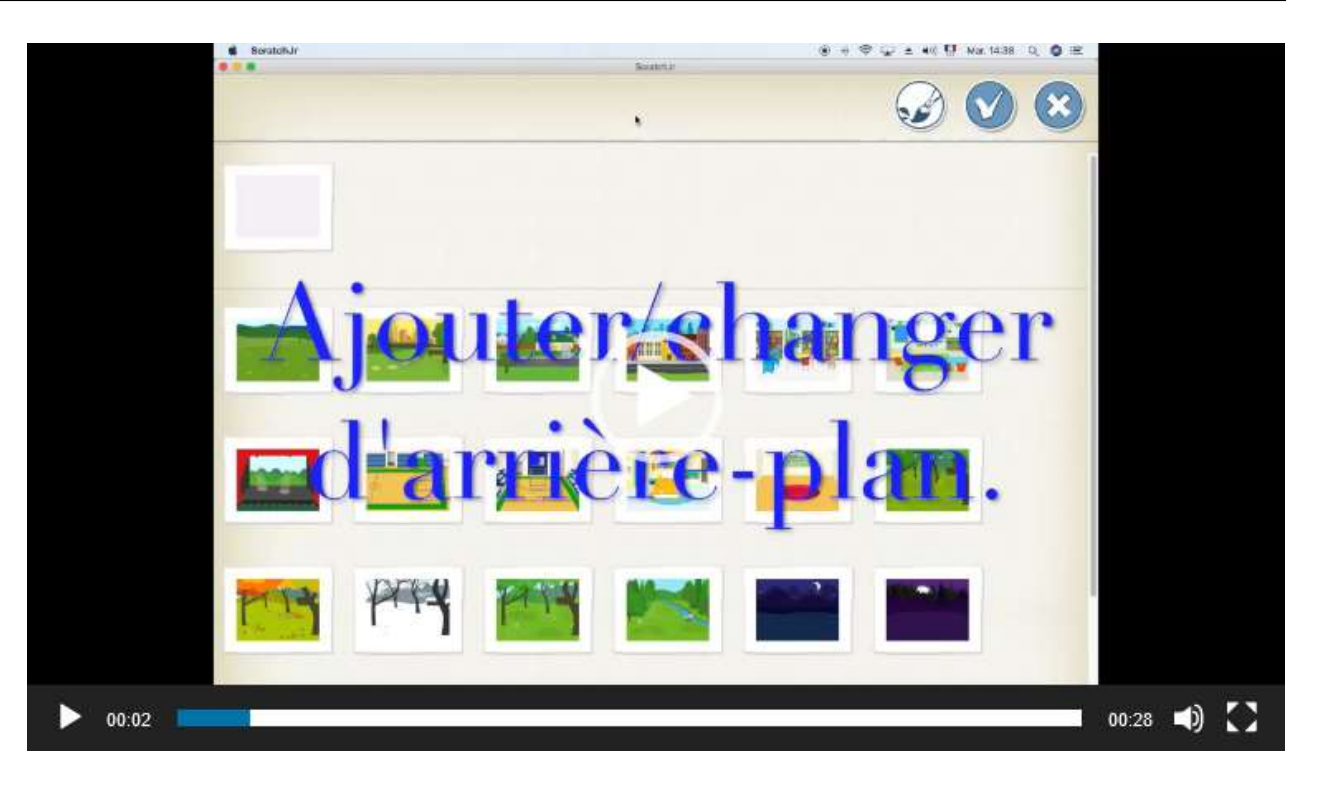